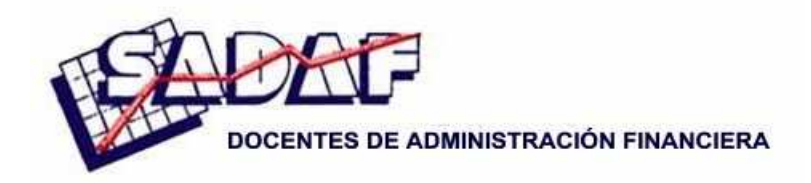

**XXXVII Jornadas Nacionales de Administración Financiera Septiembre 2017** 

# **EVALUACIÓN DE PROYECTOS DE INVERSIÓN CON APOYO DE SOFTWARE ESPECIALIZADO**

## **Gabriel R. Feldman**

*Universidad Nacional de Tucumán* 

*SUMARIO: 1. Pedagogía y herramientas digitales; 2. Aplicación de software a la evaluación de proyectos de inversión; 3. Conclusiones.* 

Para comentarios: gfeldman@face.unt.edu.ar

#### *Resumen*

La evolución de la tecnología aporta al campo de las finanzas herramientas de software y hardware para llevar a cabo procesos analíticos que optimizan el criterio tradicional de evaluación financiera.

En el artículo se describen diversos mecanismos en que estos programas complementan la evaluación de proyectos de inversión, aportando nuevos elemento de análisis y permitiendo llevar a cabo procesos que no podrían realizarse en forma manual.

## **1. Pedagogía y herramientas digitales**

Las nuevas tendencias en educación aseguran que se logra un aprendizaje más profundo cuando el alumno se enfrenta con herramientas creativas de transmisión del conocimiento, apoyado con mecanismos que propicien auto-iniciativas para crear nuevas ideas a partir de múltiples fuentes de información.

A través de las herramientas informáticas nos podemos acercar a la definición de la creatividad: hacer o pensar sobre las cosas de manera diferente. Al ser creativos en la docencia e incorporar robótica en los planes educativos, se muestra a los estudiantes que es posible que la creatividad vaya de la mano de la disciplina o asignatura que es objeto del curso.

La informática presenta con frecuencia desafíos abiertos que no conducen a una única solución. Forzar a los estudiantes a experimentar cambios en la forma en que piensan acerca de cómo abordar problemas los impulsa a ser creativos. Este tipo de desafíos provoca interacciones entre los alumnos y momentos en los que los estudiantes piensan creativamente para encontrar la solución a un problema. Una educación moderna debe movilizar a sus estudiantes incluso a través de espacios digitales.

La implantación de los nuevos planes educativos en la enseñanza universitaria ha transformado el modelo de aprendizaje tradicional, basado en la acumulación de conocimientos, hacia un modelo basado en la adquisición de competencias. Esta renovación implica que el docente debe realizar un esfuerzo por aplicar nuevas metodologías, o bien adaptar las ya empleadas, para que el estudiante pueda adquirir las competencias previstas en el plan de estudio.

El sistema educativo demanda nuevas competencias vinculadas a las tecnologías informáticas, lo que genera un interés creciente en las instituciones por poner en práctica herramientas que integren los contenidos técnicos con las demás habilidades que requiere el profesional. Por su parte las instituciones educativas y los docentes procuran proveer herramientas para alcanzar las expectativas siempre crecientes de los estudiantes.

Se concibe al aprendizaje como una construcción en la que el alumno tiene un papel preponderante, sin perjuicio de que exista un conjunto de medidas que el alumno lleva a cabo como consecuencia de sus interacciones con el ambiente educativo.

Este ambiente puede estar compuesto por personas, ordenadores, textos y materiales de estudio con los cuales el participante va a interactuar. El aprendizaje que se intenta producir es aquel orientado hacia la adquisición de conocimiento científico intentando que los alumnos compartan los significados aceptados por la comunidad científica, con la mejor aproximación posible. También se pretende que el aprendizaje sea significativo, es decir que las informaciones nuevas sean relacionadas de un modo sustantivo y no arbitrario, con las preexistentes en su estructura cognitiva.

En América Latina no es frecuente el uso de simuladores, especialmente, en universidades o institutos que forman para el trabajo por las dificultades económicas de adquisición y la falta de inversión en nuevas tecnologías, lo que no significa que no existan software para el apoyo didáctico de la formación en centros especializados.

## **2. Aplicación de software a la evaluación de proyectos de inversión**

En el lenguaje económico financiero invertir significa asignar recursos (materiales, humanos, tiempo, dinero) para una actividad económica con sus riesgos asociados, que se estima genere mayores beneficios netos, una mayor rentabilidad o menores costos que una inversión alternativa. De manera que un proyecto de inversión privada supone evaluar, estimar, valorar los costos y beneficios implicados en el uso de recursos en una alternativa de inversión frente a otra u otras alternativas.

Se trata de un proyecto porque la evaluación o valoración de los costos y beneficios se realiza antes de ejecutar la inversión como tal, de manera de tomar una decisión hoy acerca de una actividad económica que se desarrollará en el futuro.

La evaluación financiera permite decidir si la alternativa de inversión propuesta con el proyecto, es más rentable con respecto a otra alternativa u otras alternativas de inversión.

Cuando se va a evaluar un proyecto de inversión, lo primero que se hace es construir un flujo de caja, básicamente compuesto por ingresos – egresos que genera el flujo neto de fondos, valuados a precio de mercado. Estos flujos de caja se dividen en el tiempo (meses, trimestres, años) según la situación de la actividad/empresa.

También corresponde estimar cuál es la tasa de descuento o rendimiento mínima esperada por el inversionista a la cual se descontarán los flujos netos de caja. Esta tasa representa el costo de oportunidad del capital de invertir en el proyecto.

Aunque existen varios criterios para evaluación de inversiones, emplearemos aquellos que toman en cuenta el valor del dinero en el tiempo, y que, por tanto utilizan una tasa de descuento como tasa de rendimiento mínima para valorar en el presente los costos y beneficios que se producirán en el futuro. En este contexto, estamos hablando del VAN (valor actual neto) y TIR (tasa interna de retorno).

La regla de decisión para aceptar o rechazar la inversión propuesta es:

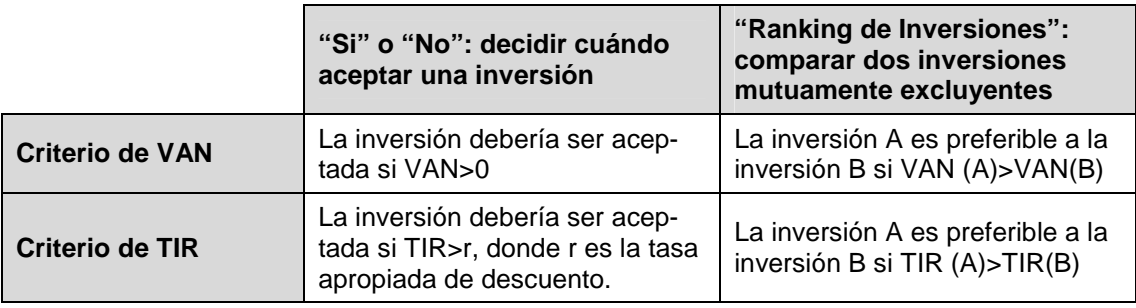

Inicialmente se evaluará la inversión por los métodos tradicionales de TIR y VAN, y luego se incorporan al análisis herramientas de simulación, consistentes en calcular los nuevos flujos de caja y el VAN al cambiar una o todas las variables.

Se indican a continuación los datos del ejemplo:

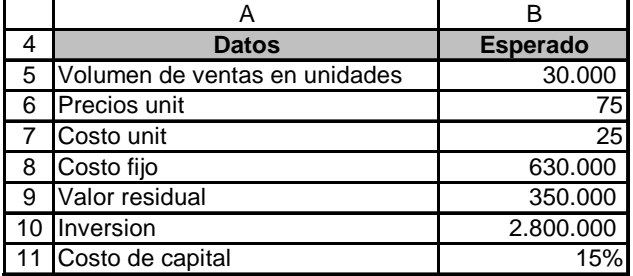

Las tres primeras variables tienen los siguientes valores esperados para diferentes escenarios de la economía:

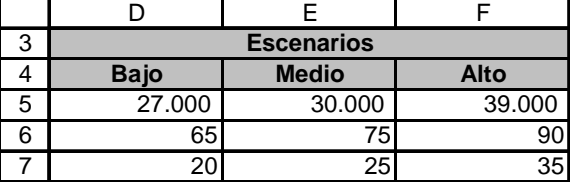

Utilizando los valores del escenario medio o más probable, los flujos de fondos del proyecto son los siguientes:

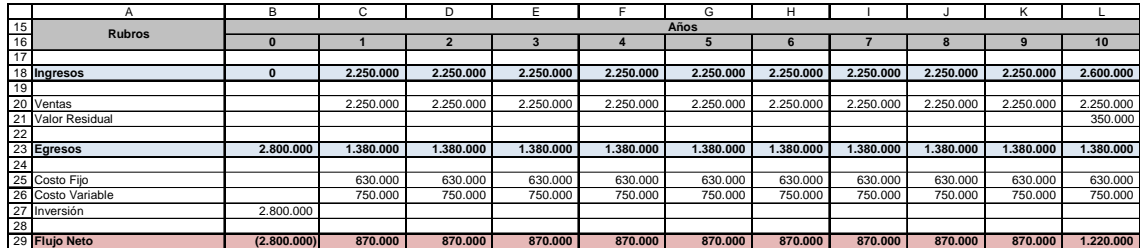

Con dichos flujos de fondos se obtienen los siguientes indicadores para el proyecto:

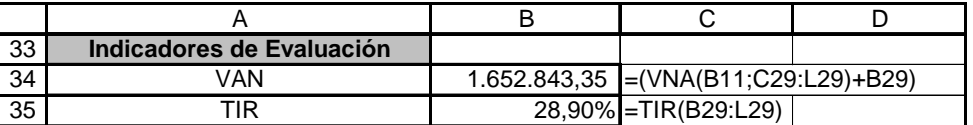

Este proyecto de inversión tiene el patrón tradicional de flujos de caja, sin sucesivos cambios de signo. Hay un flujo inicial negativo por la inversión, y posteriores flujos de caja positivos.

En este tipo de análisis determinístico lo que suele hacerse es calcular los valores para los restantes escenarios (bajo, alto) y estimar la variabilidad relativa del retorno esperado respecto del retorno medio. Mientras más alta sea la desviación estándar, mayor será la variabilidad del retorno y por consiguiente el riesgo. Este método presenta el problema de que los valores en riesgo que se determinen serán en base a una distribución probabilística "normal", existiendo la probabilidad de que la serie de datos empleada se distribuya bajo otra distribución de probabilidad.

Este proyecto tiene VAN positivo<sup>1</sup> y TIR mayor que la tasa de costo de capital por lo que se considera un proyecto conveniente. Sin embargo esto es valorando escenarios estáticos: asumiendo que el volumen de ventas para todos estos años no se va a mover, que el precio unitario no se va a mover, que el precio unitario tampoco se va a mover, y así sucesivamente con las demás variables.

Por ello surgen los modelos de sensibilización como una alternativa interesante de considerar para agregar información que posibilite decidir más adecuadamente respecto de una inversión. Este método se propone como complemento al anterior y permite identificar cuáles son las variables más críticas y los puntos más débiles sobre los que se debe concentrar la búsqueda de más información para determinar las posibilidades de que se alcancen estos puntos críticos.

Otra consideración a priori es analizar cuáles son las variables críticas del proyecto, para generar escenarios. Es decir cómo consideramos que deberían comportarse estos datos en la lógica.

El procedimiento a emplear contempla:

- Utilizar el criterio del VAN, y complementar el análisis con TIR.
- Análisis "tornado" y "araña" (análisis de sensibilidad no probabilístico, presimulación)
- Análisis de sensibilidad probabilístico o dinámico, con simulación
- Análisis de escenarios.
- Opciones reales

 $\overline{a}$ 

• Optimización de proyectos

En este caso ya tenemos el modelo construido, que es el primer paso para trabajar en Excel, por lo que comenzamos con el desarrollo:

#### *Primer paso – Análisis de VAN y TIR*

Se comienza creando un perfil de simulación:

<sup>&</sup>lt;sup>1</sup> Observar que para calcular el VAN se utilizó la fórmula de Excel VNA, que en realidad computa el valor actual de los flujos de fondos. Por tal motivo se adiciona el monto de la inversión inicial por aparte para obtener el verdadero valor actual neto.

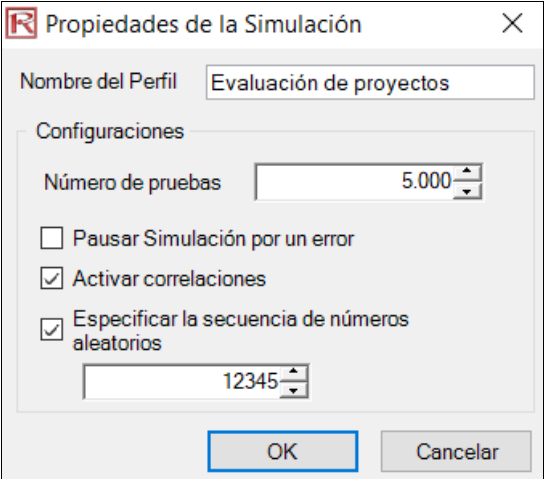

El número de pruebas se indica en 5.000 para que la ley de los grandes números y el teorema del límite central operen haciendo que la estimación sea más precisa. Ello además de una mejor precisión del error del pronóstico.

Estos conceptos que representan el eje central de la teoría de probabilidades:

- Ley de los grandes números: cuanto mayor sea el tamaño de la muestra, mayor será el ajuste entre la distribución teórica sobre la que se basa la muestra. La frecuencia relativa de los resultados de un cierto experimento aleatorio, tiende a estabilizarse en cierto número, que es precisamente la probabilidad, cuando el experimento se realiza muchas veces. Es decir, cuanto más se incrementa el tamaño de la muestra, más nos acercaremos a una probabilidad real. Cuando se incrementa el tamaño de la muestra, más nos a pareceremos a la población.
- Teorema del límite central: la media muestral de un conjunto de n variables muestradas en forma independiente a partir de una distribución f(x) se ajusta a una distribución aproximada Normal. En otras palabras, la distribución del promedio de un conjunto de variables aleatorias depende tanto de la cantidad de variables aleatorias promediadas como de la incertidumbre aportada por cada variable. Es decir que, independientemente de cómo se distribuya la población, si sacamos muestras repetidas y sacamos la media de cada muestra, y organizamos esa media de cada muestra (es decir formamos una distribución de medias), se va a comportar como una distribución Normal.

En la creación del perfil, al tildar la casilla "especificar la secuencia de números aleatorios" se logra que se obtenga los mismos resultados si vuelve a correrse la simulación en el futuro <sup>2</sup>

Observar que para las tres primeras variables del ejemplo se plantean valores para escenarios "bajo", "medio" y "alto", lo que implica una distribución de frecuencias triangular.<sup>3</sup> Por

<sup>&</sup>lt;sup>2</sup> Una nota sobre la generación de números aleatorios en simuladores: se habla de números pseudoaleatorios, si son generados a partir de un valor que se denomina semilla. Ello es recomendable solo si se quiere obtener el mismo resultado al replicar el ejercicio en otro momento (a fines académicos por ejemplo). Pero para correr la simulación (a fines empresariales) es recomendable trabajar sin valor semilla para que haya verdadera aleatoriedad. Por otra parte los números aleatorios responden a alguna función de distribución, que en este caso es una distribución uniforme (en realidad responde a la función de distribución que se le asigne a la variable).

<sup>&</sup>lt;sup>3</sup> La distribución triangular describe una situación donde se conoce los valores mínimos, máximos y los que con mayor probabilidad pueden suceder. Por ejemplo, podría describir el número de unidades vendidas por semana de un producto, cuando las ventas anteriores muestran el número mínimo, máximo y el número habitual o más probable de unidades vendidas. Los números mínimos y máximos son

ahora se aplicará el mecanismo de simulación sobre estas variables, y luego se explicará el proceso mediante el cual se selecciona las variables más convenientes para simular<sup>4</sup>.

La configuración de la primera de las variables se ilustra a continuación, siendo las 2 restantes programadas de igual modo:

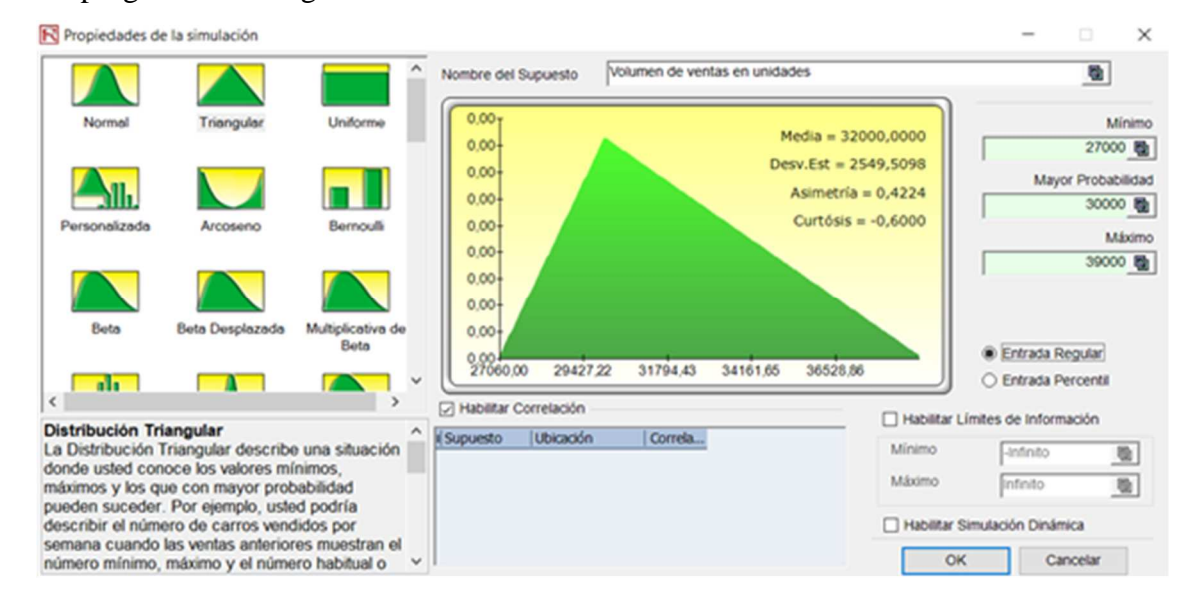

El software colorea las celdas configuradas para indicar que representan supuestos de entrada.

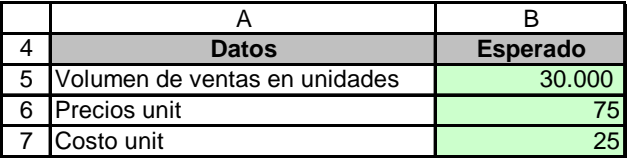

En el ejemplo las variables de interés son el VAN y la TIR, por lo que se configuran como pronósticos de salida.

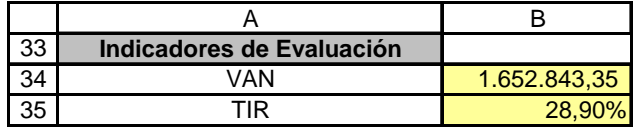

Luego de correr la simulación se obtienen los pronósticos para ambas variables.

Dado que el criterio de aceptación de proyectos con el método del VAN implica aquellos valores con VAN positivo, podemos pedirle al soft que filtre dicho rango, obteniendo como resultado un 97, 76% de probabilidad que el VAN sea mayor que cero.

fijos, el número más habitual se encuentra entre ellos, formando una distribución en forma triangular, la cual muestra que los valores que se aproximan al mínimo y al máximo tienden a ocurrir con menos frecuencia que aquellos que se encuentran cerca del valor más probable. El valor mínimo, el de mayor probabilidad y el máximo son los parámetros de la distribución.

<sup>4</sup> Al trabajar con escenarios probables, se está empleando el método de simulación cualitativa Delphi, que implica que a juicio de expertos los valores indicados corresponden a los escenarios probables.

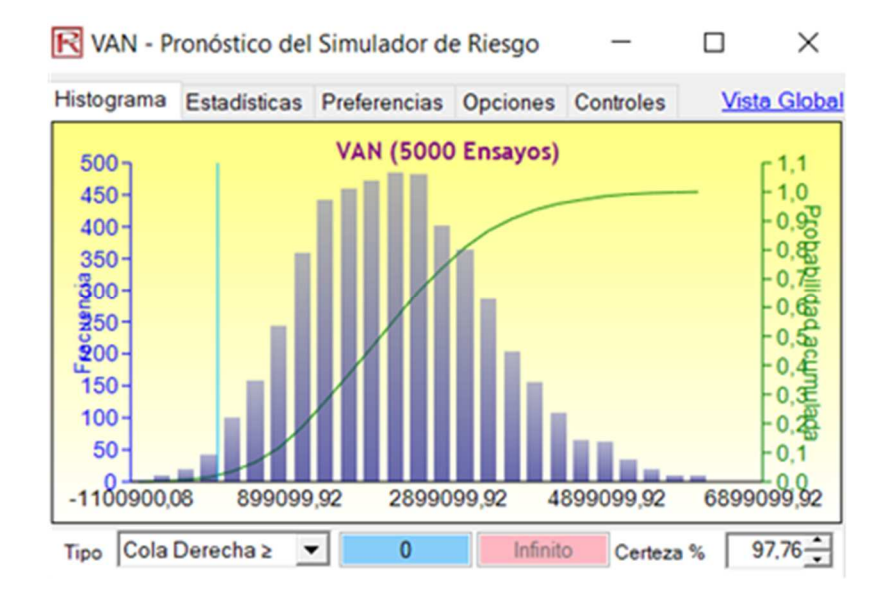

Paralelamente, el criterio de aceptación con el criterio de la TIR indica elegir los proyectos con TIR mayor que la tasa de costo de capital. Vemos a continuación que la probabilidad de los resultados coincide con el obtenido anteriormente.

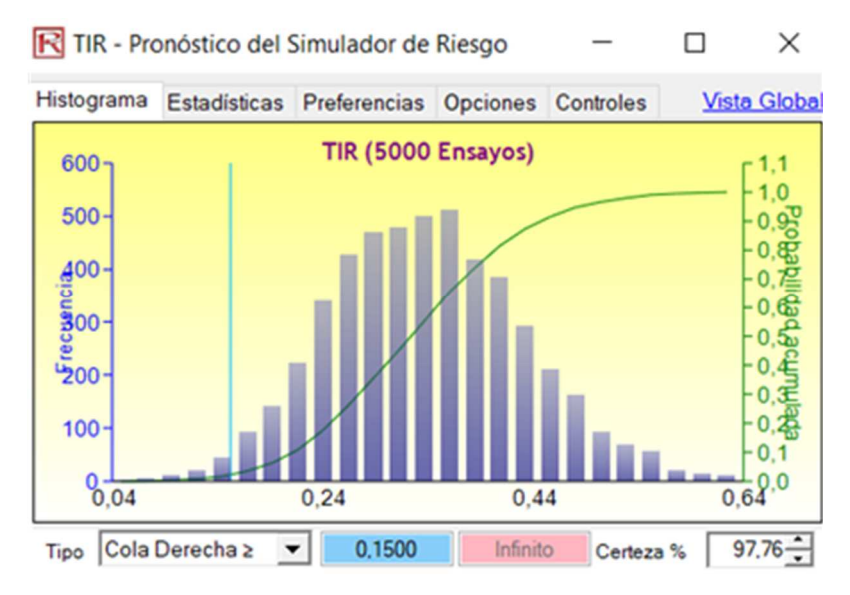

Es decir que la TIR será mayor que 15% con un 97,76% de confianza, lo que confirma el resultado obtenido con VAN.

Otro elemento de utilidad es la construcción de intervalos de confianza. Por ejemplo para el VAN se puede estudiar cuál es el rango de valores en que se ubicará este indicador con una probabilidad con el 95% de confianza:

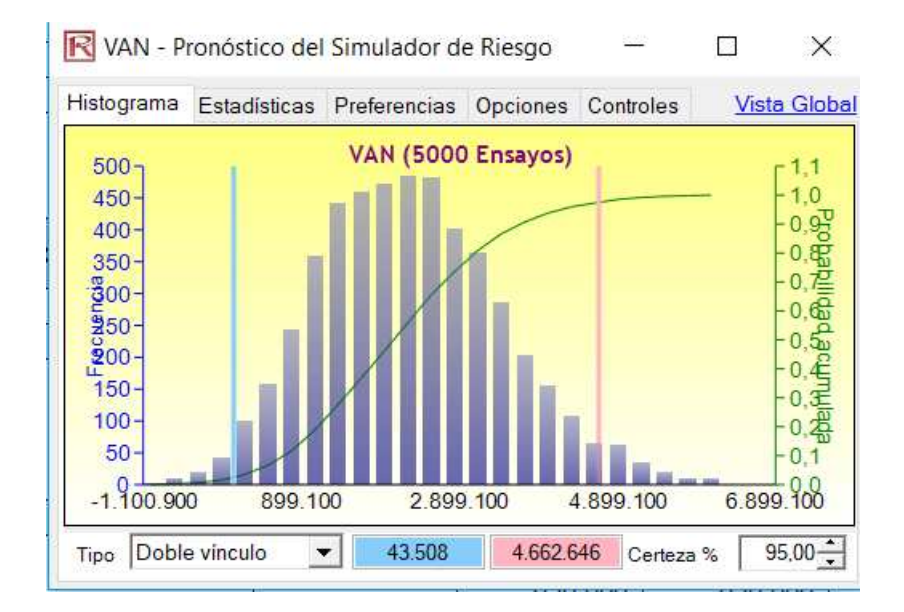

Puede observarse que con un 95% de confianza se puede afirmar que el VAN tomará valores entre \$43.508 y \$4.662.646.

Lo mismo puede hacerse para la TIR, construir el intervalo de confianza que alcanzará este indicador con un 95% de confianza, como se indica a continuación:

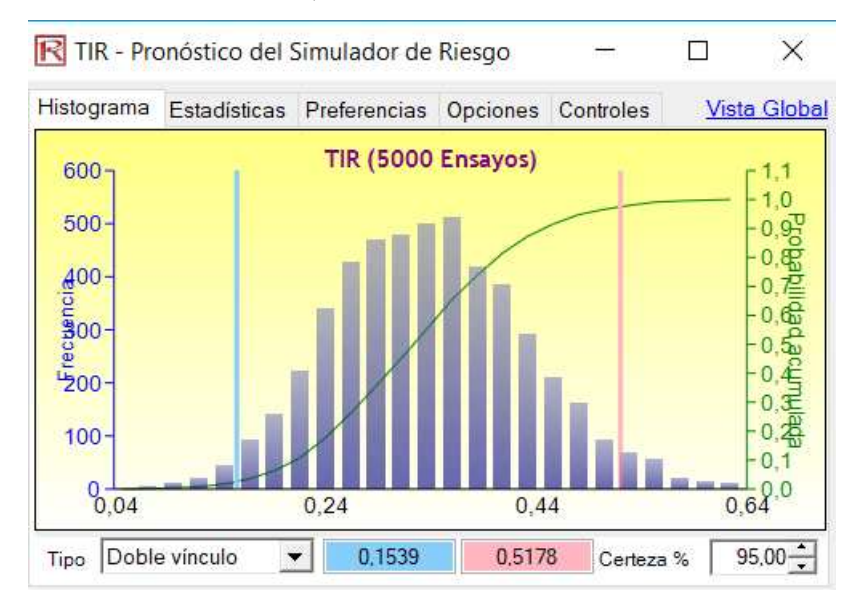

Es decir que con un 95% de confianza se afirma que la TIR estará en un rango de 15,39% y 51,78%.

Otro análisis que puede hacerse es establecer cuál es el valor esperado de los VAN cuando son positivos. Si consideramos todo el rango de datos, podemos ver que el valor esperado del VAN es \$2.125.975:

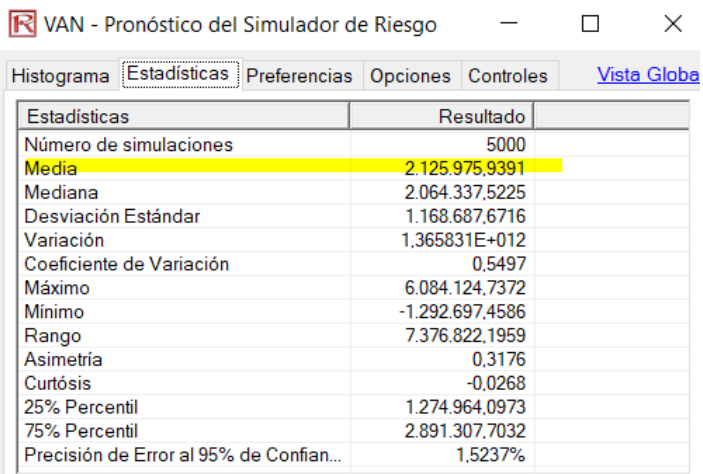

Si filtramos solo valores con VAN (+) entonces el valor esperado del VAN crece a  $$2.181.993<sup>5</sup>$ :

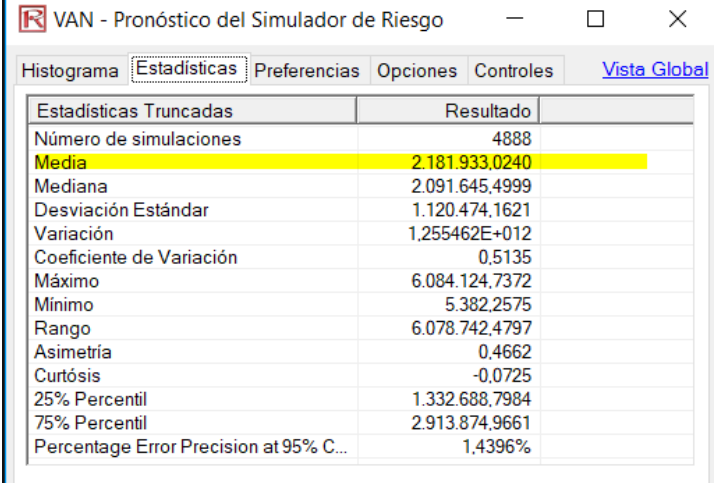

Siendo su gráfico acotado del siguiente modo, luego de limitar la información disponible, solo a aquellos valores con VAN positivo:

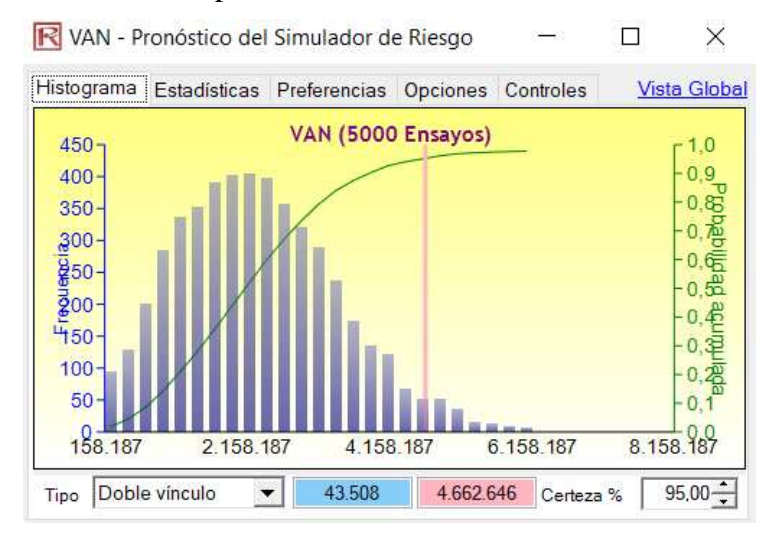

<sup>5</sup> Para filtrar datos entre límites la opción se encuentra en la pestaña "opciones", tildando la casilla "mostrar solamente datos entre límites"

De hecho que también puede filtrarse cierto rango de datos para la TIR, seleccionando solo aquellos con TIR mayor a 15%, como procedimiento equivalente al anterior.

En síntesis de lo visto anteriormente, el soft permite ampliar las herramientas de análisis con respecto al escenario determinístico planteado inicialmente (que implicaba un VAN de \$1.652.843 y TIR de 28,9%. Podemos establecer entonces escenarios (5.000 en este caso) donde con cierto criterio, nivel de confianza, pueden establecerse los límites (inferior/superior), además de establecer probabilidades. De este modo los pronósticos de salida son simulaciones para determinar límites y probabilidades de ocurrencia de cada evento, y no valores estáticos como era en un principio sin el uso del soft.

#### *Segundo paso – Generar un análisis tornado y araña*

El análisis tornado sirve básicamente para determinar cuáles son las variables precedentes que más afectan a una variable de interés (VAN en este caso). Es decir permite indicar cuál es la variable que más incide en el proyecto. Ejecuta un análisis de sensibilidad estadística y es utilizado antes de correr una simulación, es pre-simulación<sup>6</sup>.

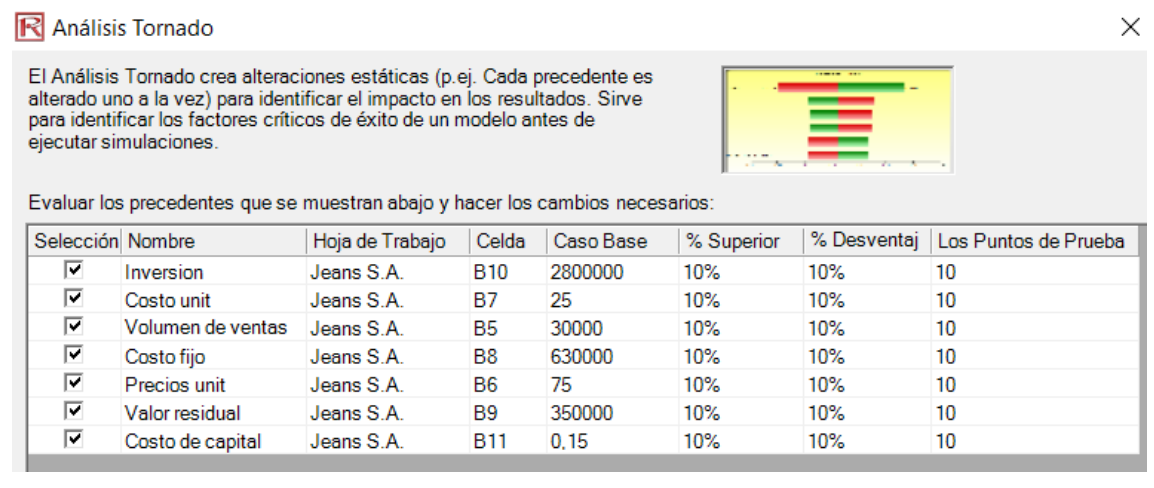

Observar que el soft identifica las 7 variables que afectan al VAN, para que el analista indique si quiere trabajar con todas ellas. Muestra los valores del caso base, y sugiere trabajar con incrementos y disminuciones de 10% en dichos valores.

Es decir, el análisis de sensibilidad va haciendo cambiar las variables de a una por vez, en los porcentajes indicados, y evalúa en cuanto afecta a la variable de interés (VAN), es decir que analiza su impacto en los resultados. Sirve para identificar los factores críticos de éxito de un modelo antes de ejecutar simulaciones. Las restantes variables se mantienen constantes al ir modificando cada una (ceteris paribus). De hecho que el soft permite filtrar algunas de las variables, o indicar todas como se hizo en este caso.

Una Tabla Tornado (o tabla de sensibilidad) organiza todas las entradas que le dan forma al modelo, empezando con la variable de entrada que tiene el impacto más grande sobre los resultados. La tabla se obtiene afectando cada dato ingresado precedente en un rango consistente (por ejemplo, ±10% del caso base) una a la vez, y comparando sus resultados con el caso base:

<sup>6</sup> Para ejecutar el análisis tornado: "Herramientas analíticas", "análisis tornado"

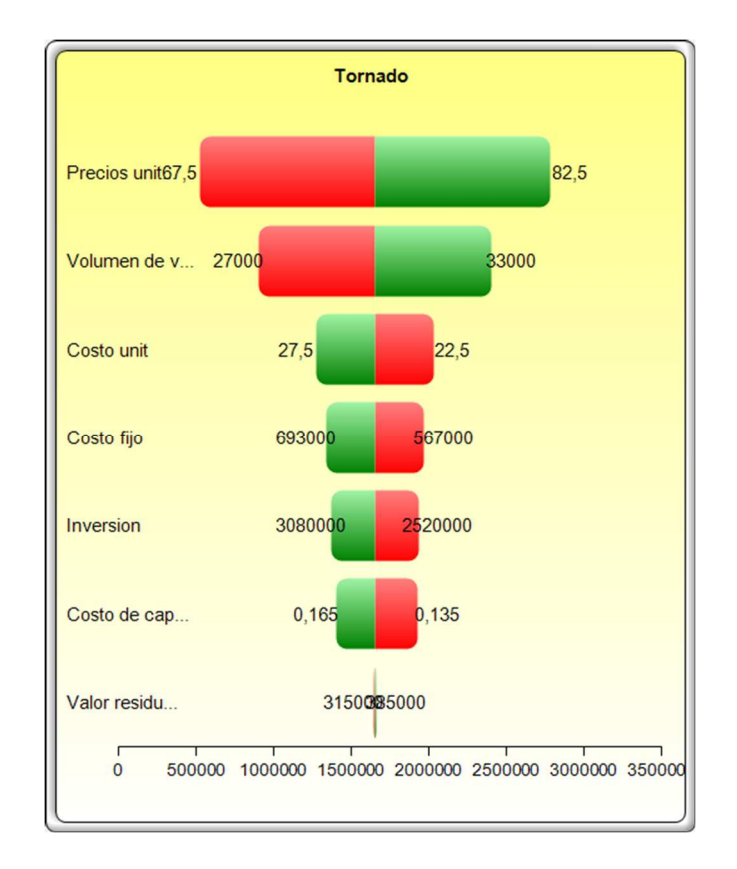

En el gráfico tornado la relación es directa, cuando va de rojo a verde, e indirecta (o inversa) si va de verde a rojo.

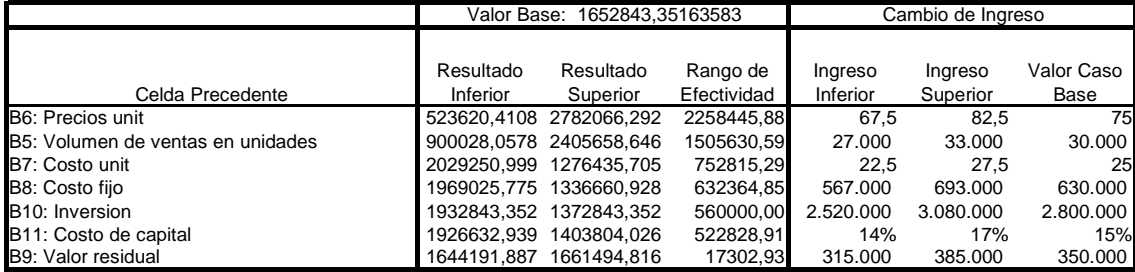

Por ejemplo, el primer caso describe el comportamiento del precio: comienza con \$75 y plantea su incremento y disminución de 10%, y analiza su impacto en el VAN. Es decir, si el precio aumenta a \$82,5 entonces el VAN se incrementa a \$2.782.066. Y si el precio disminuye un 10% a partir del caso base, el VAN disminuye a \$523.620. El rango de efectividad muestra la diferencia entre los resultados superior e inferior del VAN. La tabla organizas las variables en función de su rango de efectividad, mostrando en primer lugar la variable que más afecta al proyecto, al final la que menos afecta.

Una Tabla Araña, como su nombre lo indica, se asemeja a una araña con un cuerpo central y varias piernas saliendo de ella. La pendiente positiva indica una relación positiva, mientras que una pendiente negativa indica una relación negativa entre las variables relacionadas (relación directa o inversa). También indica la pendiente, que marca el impacto. Por lo tanto, las tablas arañas pueden utilizarse para visualizar relaciones lineales y no lineales. Las Tabla Tornado y Araña ayudan a identificar los factores críticos de éxito del resultado de una celda para poder identificar las entradas y simularlas.

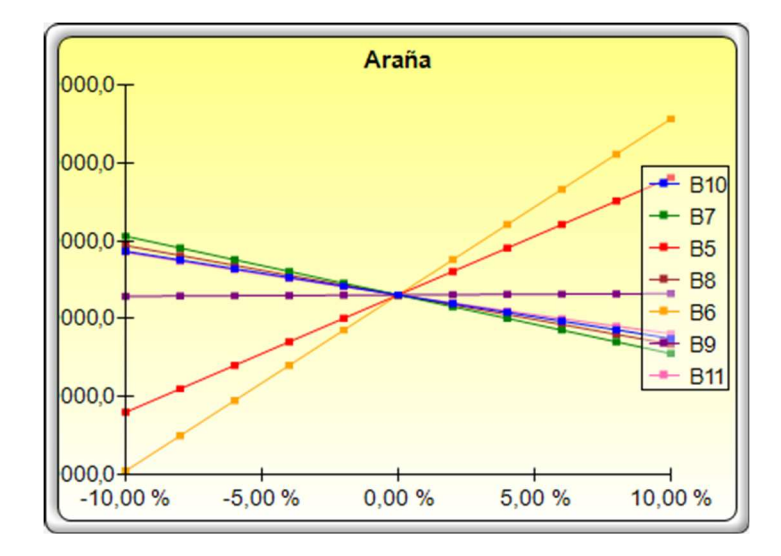

Observar, por ejemplo, que la variable que más afecta el VAN es el precio y su impacto es directo: si el precio sube entonces el VAN también sube. Una relación inversa quiere decir que si aumenta el porcentaje de variación entonces el VAN disminuye (es el caso del costo unitario, costo fijo, inversión inicial, y costo de capital)

Recordemos que este análisis es para estudiar cuales son las variables que más inciden en el proyecto, para recién luego correr la simulación. La idea es establecer incertidumbre (simulación) para las variables que más inciden en el proyecto, es decir "análisis y si".

#### *Tercer paso – Análisis de sensibilidad dinámico*

 $\overline{a}$ 

El análisis tornado/araña efectuado es de sensibilidad estático. En cambio el análisis de sensibilidad dinámico solo va a involucrar las variables que tienen incertidumbre, que son el precio unitario, el costo unitario y el volumen de ventas. Se efectúa luego de haber corrido una simulación sobre las variables que se detectó con mayor incidencia a partir del análisis tornado/araña<sup>7</sup>. En el análisis de sensibilidad dinámico las variables independientes cambian en forma conjunta, y no de una a la vez como en el análisis estático (tornado/araña), es decir que se aproxima más a un contexto real en que las variables económicas suelen tener este comportamiento.

Al ejecutar esta función de análisis de sensibilidad, el soft consultará sobre cuál de las variables de salida se quiere aplicar:

| El análisis de sensibilidad crea alteraciones dinámicas (p. ej.<br>Múltiples suposiciones son alteradas simultáneamente) para |            | <b>CLARK AND A</b>                                                   |
|----------------------------------------------------------------------------------------------------|------------|----------------------------------------------------------------------|
| Seleccione el pronóstico(s) para ejecutar el análisis de sensibilidad:                                                        |            |                                                                      |
| Hoja de trabajo                                                                                                    | Celda      |                                                                      |
| Jeans S.A.                                                                                                    | <b>B35</b> |                                                                      |
| Jeans S.A.                                                                                                    | <b>B34</b> |                                                                      |
|                                                                                                    |            |                                                                      |
|                                                                                                    |            |                                                                      |
|                                                                                                    |            |                                                                      |
|                                                                                                    |            | identificar el impacto en los resultados. Sirve para identificar los |

<sup>7</sup> Esta función de "análisis de sensibilidad" dinámica se habilita en el soft una vez que se ha corrido una simulación.

Las tablas de Sensibilidad son perturbaciones dinámicas creadas después de una simulación. Son perturbaciones dinámicas en el sentido de que múltiples supuestos son impactados simultáneamente y sus interacciones son capturadas en las fluctuaciones de los resultados. En contraste, las tablas Tornado son perturbaciones estáticas, lo que significa que cada precedente o supuesto variable es perturbado en un monto prefijado y las fluctuaciones en el resultado se tabulan. Por lo tanto, las tablas Tornado identifican que variables muestran en su resultados un mayor impacto y por lo tanto son adecuadas para determinar que variables simular (por eso se utilizan antes de la simulación), ya que las tablas de Sensibilidad identifican el impacto de los resultados cuando interactúan múltiples variables y se simulan de manera conjunta en el modelo (es decir, se utilizan después de una simulación).

En este caso se trabajará sobre el VAN, y se obtiene la siguiente pantalla de resultados:

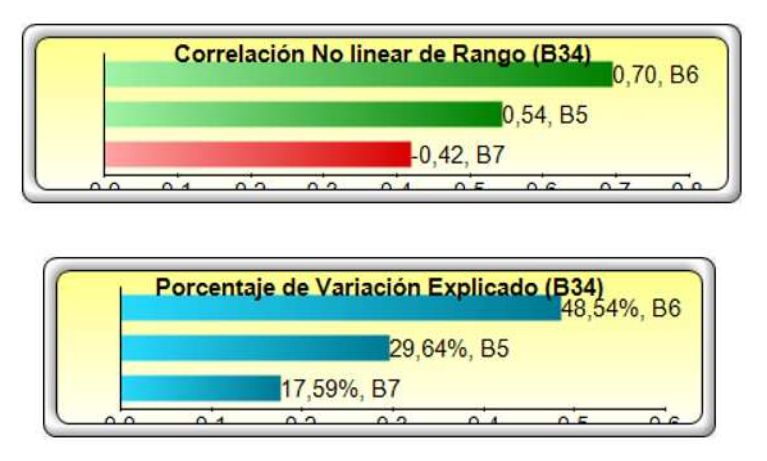

Las tablas de Correlación No Lineal de Rango, indican los rangos que tienen las correlaciones entre cada supuesto y el pronóstico objetivo, y se describen desde el valor absoluto más alto hasta el valor absoluto más bajo. Las correlaciones positivas se muestran en verde (B6: precios y B5: volumen de ventas) mientras que las negativas se muestran en rojo (B7: costo unitario).

El coeficiente de correlación de Spearman es exactamente el mismo que el coeficiente de correlación de Pearson calculado sobre el rango de observaciones. La interpretación de coeficiente de Spearman es igual que la del coeficiente de correlación de Pearson. Oscila entre -1 y +1, indicando asociaciones negativas o positivas respectivamente, mientras que 0 cero significa no correlación. El coeficiente de correlación de Spearman es recomendable utilizarlo cuando los datos presentan valores extremos ya que dichos valores afectan mucho el coeficiente de correlación de Pearson, o ante distribuciones no normales. Es decir que este indicador marca dirección y potencia de la relación entre las variables.

En contraste, el Porcentaje de Variación Explicado, calcula que tanto de la variación en la variable del pronóstico puede explicarse por las variaciones en cada una de las variables por sí misma en un ambiente dinámico simulado. Se aproxima al  $R<sup>2</sup>$  de la regresión. Es decir, indica qué porcentaje de variación del VAN se le atribuye a cada una de las variables (48,54% al precio unitario, 29,64% al volumen de ventas, y 17,59% al costo unitario). Muestran la sensibilidad del pronóstico objetivo para los supuestos simulados.

De todos modos, la sumatoria de todas las proporciones explicadas por cada una de las variables no sumará 100% ya que en todo proyecto existe una parte "explicada" (originada en las variables que controlamos) y una parte "no explicada" (efecto residual por eventos externos).

Si bien en ese ejemplo las variables de interés se ubican en igual orden en el análisis de sensibilidad post-simulación que en el análisis tornado/araña, esto no siempre es así, ya que la interacción de las variables pude hacer modificar el grado de incidencia de las variables en la variable de interés.

#### *Cuarto paso – Análisis de escenarios*

Una vez identificadas las variables críticas, puede procederse a generar escenarios (también conocida como "tabla de doble entrada)<sup>8</sup>. El siguiente cuadro de diálogo muestra las opciones de configuración:

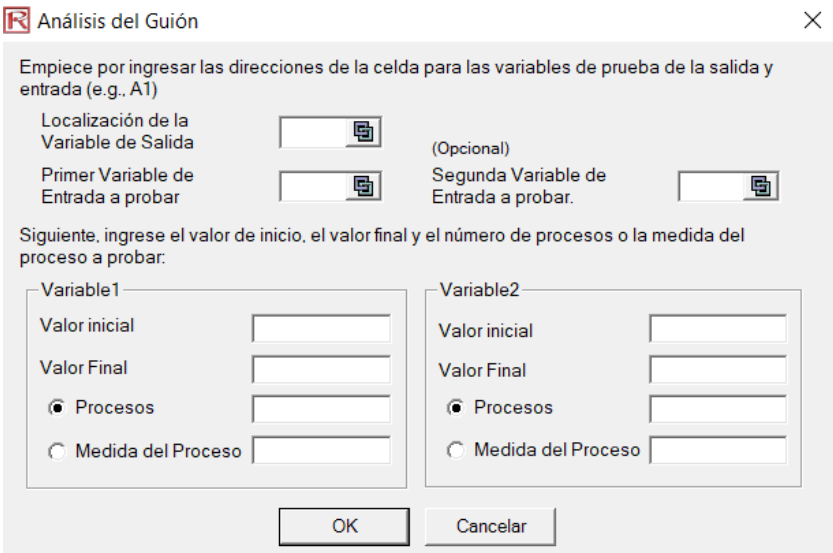

- Localización de la variable de salida: indica cuál es la variable de interés (VAN en este caso, celda B34)
- Primer y segunda variable de entrada: se refiere a las variables identificadas con mayor correlación (cruzaremos primero B6 precio y B7 costo unitario, y luego incorporaremos B5 que es el volumen de ventas en el análisis)
- Valor de inicio, valor final para cada variable, es decir cuál va a ser su rango (mínimo y máximo). En el ejemplo utilizaremos para la variable precio un rango de \$50 a \$150 con un proceso de 10 (es decir que hará 10 divisiones desde \$50 a \$150). Para la variable costo unitario pediremos que tome valores desde \$15 a \$35 con medidas del proceso de \$5 (es decir que aumentará a \$20, \$25, \$30, 35 y \$40).
- Las subdivisiones mencionadas significan lo siguiente:
	- o Procesos se refiere al número de veces en que se subdividirá entre el mínimo y el máximo valor.
	- o Medidas del proceso se refiere al número exacto de unidades en que se dividirán los procesos dentro del rango.

<sup>8</sup> Para ello emplear la función "herramientas analíticas" "análisis de escenarios".

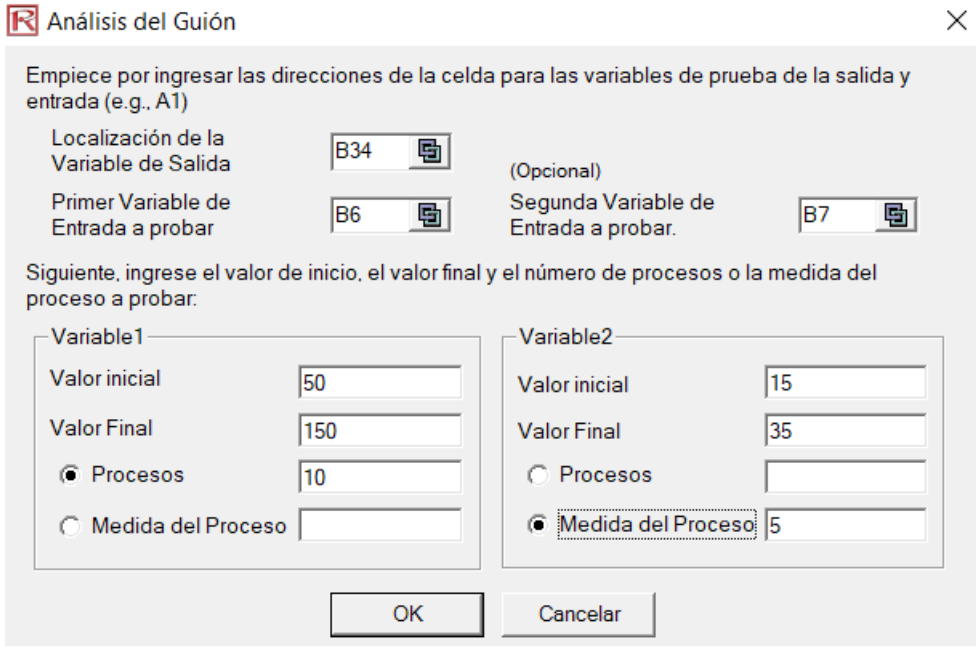

Y se obtiene el siguiente análisis de sensibilidad:

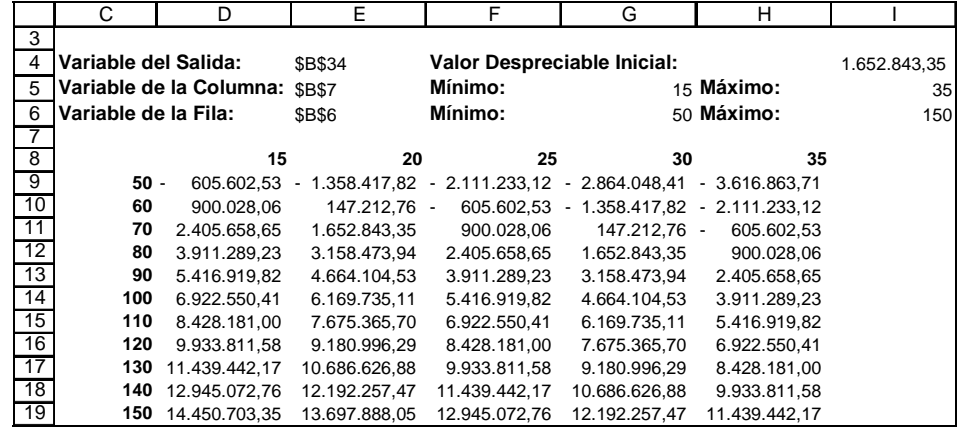

En el eje vertical aparecen los valores posibles para el costo y en el vertical los precios de venta. Puede observarse que aparecen algunos valores negativos, que convendría filtrar con una opción de filtro avanzado. Corresponde a los valores de bajo precio de venta. Es decir, si se coloca un precio de venta de \$50 y los costos unitarios son los indicados, entonces el VAN tomará valores negativos.

Se indica a continuación resaltado este proceso:

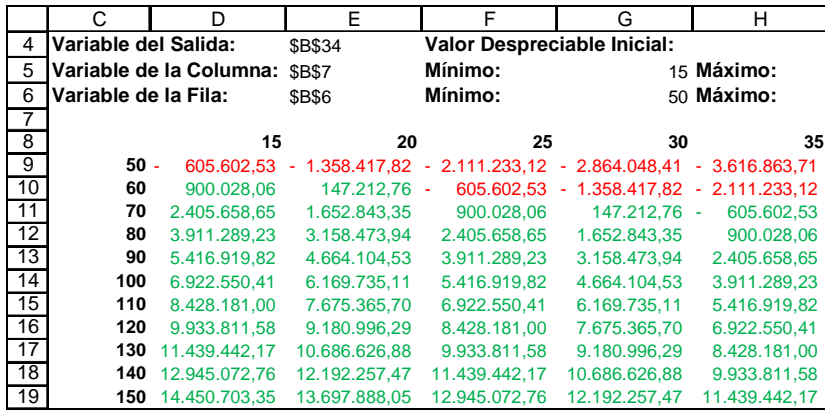

Si se aplica el análisis de escenarios a las variables volumen de ventas y precio unitario, se obtiene el siguiente cuadro:

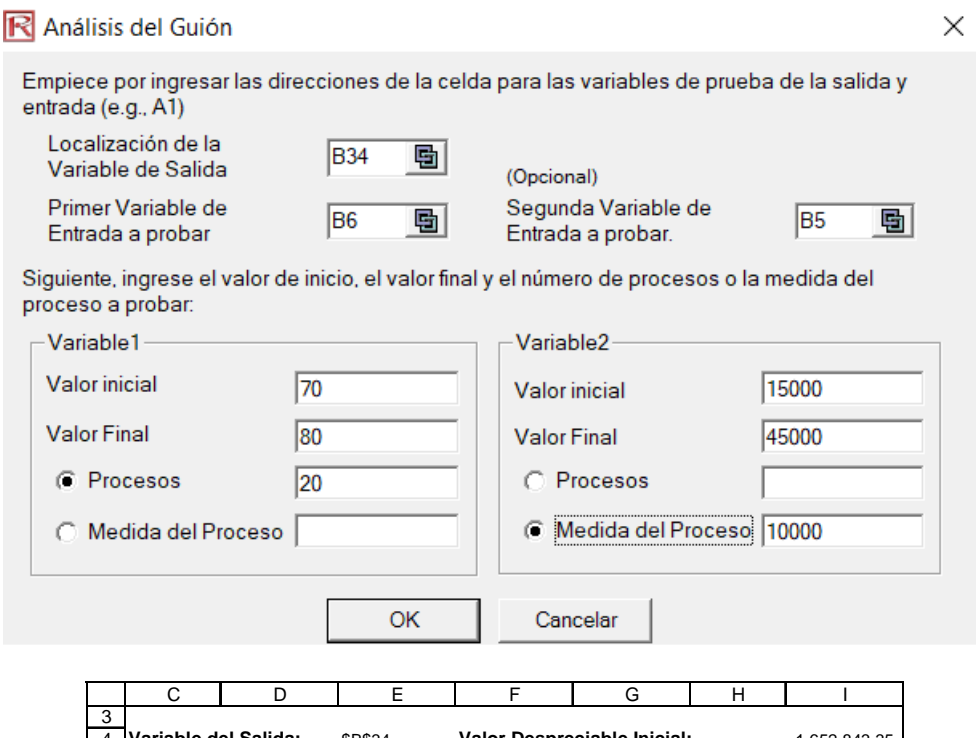

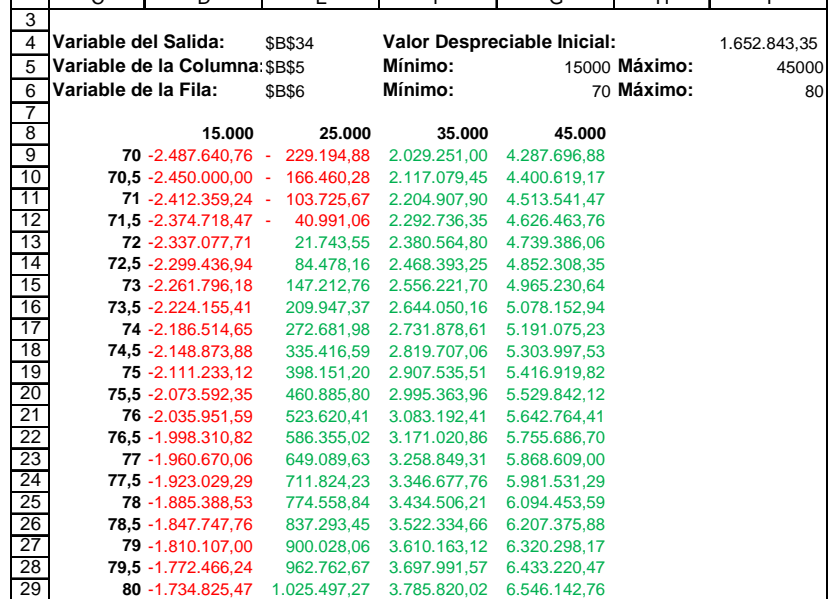

Es decir que el análisis de escenarios es establecer "que pasaría si", por ejemplo que pasaría si establezco un volumen de ventas de \$15.000 unidades y un precio unitario de \$70, en tal caso el VAN sería negativo de -\$2.487.640,76. Para ello nos hemos basado en el análisis de sensibilidad que permitió identificar las variables críticas (factores que más inciden en el proyecto) así como la correlación. En el análisis de escenarios se plantea un análisis determinista en el sentido que son combinaciones fijas para esos valores planteados.

Habría que plantear también la tercera combinación entre las variables más sensibles (volumen de ventas y costo unitario) y con ello tomar decisiones respecto de cada una de ellas.

Hay que tener en cuenta que algunas de estas variables son decisión de política de la empresa (precio) y otros los determina el mercado (volumen de ventas).

Una vez desarrollados estos pasos, el soft permite elaborar una tabla estadística del pronóstico, solo para el VAN en este caso. El reporte muestra las estadísticas:

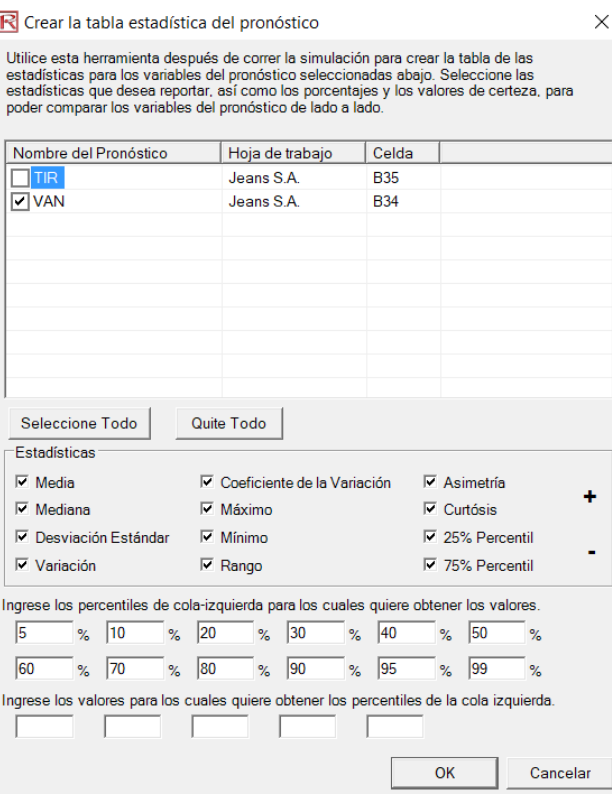

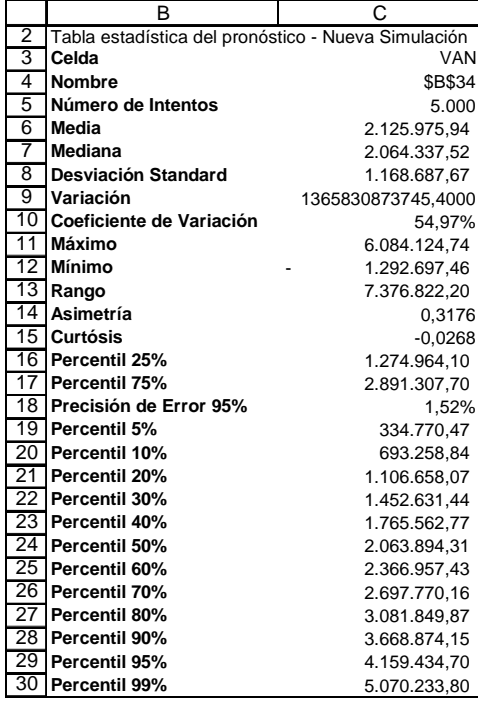

Observar que la precisión del error al 95% es 1,52% y para que sea óptimo debería ser por debajo del 1%<sup>9</sup>para reducir esta precisión del error lo que hay que hacer es aumentar el número de pruebas.

#### *Quinto paso – Opciones reales*

Otra técnica complementaria para incluir variabilidad en la evaluación de proyectos es la metodología de árboles de decisión. Es una herramienta analítica para la estructuración y evaluación de problemas bajo incertidumbre. Permite presentar, analizar, seleccionar y evaluar entre varias posibilidades de acción o escenarios. Para construir un árbol de decisión lo primero es identificar las alternativas de decisión, los eventos inciertos futuros y sus consecuencias.

El segundo paso es establecer la representación gráfica de las relaciones entre decisiones, eventos fortuitos y consecuencias de un problema (nodos), en particular asignar probabilidades de ocurrencia.

#### *Desventajas de los árboles de decisión*

- Demasiado simples.
- Probabilidades subjetivas.
- No cumplimos un principio básico de la valoración financiera: en ausencia de oportunidades de arbitraje en la economía existen una distribución de probabilidades neutrales al riesgo, tal que los activos se pueden valorar, como el valor esperado, de sus flujos de cajas descontados a la tasa libre de riesgo.
- Este problema se resuelve con una técnica similar: el método binomial

#### *Método binomial*

 $\overline{a}$ 

Se emplea la teoría de productos derivados para elaborar un mecanismo de valoración de proyectos del sector real. Por eso se denomina opciones reales.

<sup>9</sup> La precisión del error indica la diferencia que existe entre cada punto simulado, es decir que cada punto simulado se desvía en promedio 1,52%.

Una opción real es el derecho pero no la obligación para tomar una acción (ampliar, diferir, abandonar, etc) a un determinado costo, por un determinado período de tiempo. Toda gerencia tiene ese tipo de derechos, lo importante es identificar estas opciones y valorarlas.

Es decir que lo importante es poder identificar si se va a estar en un escenario favorable, desfavorable, para asumir la cobertura correspondiente, y agregar valor en cualquiera de ellos. La minimización del riesgo se genera a través de un truncamiento de la distribución de frecuencias, generando una curva más asimétrica de sesgo positivo. Observemos que también la media (el valor esperado) se incrementa, agregando valor al proyecto.

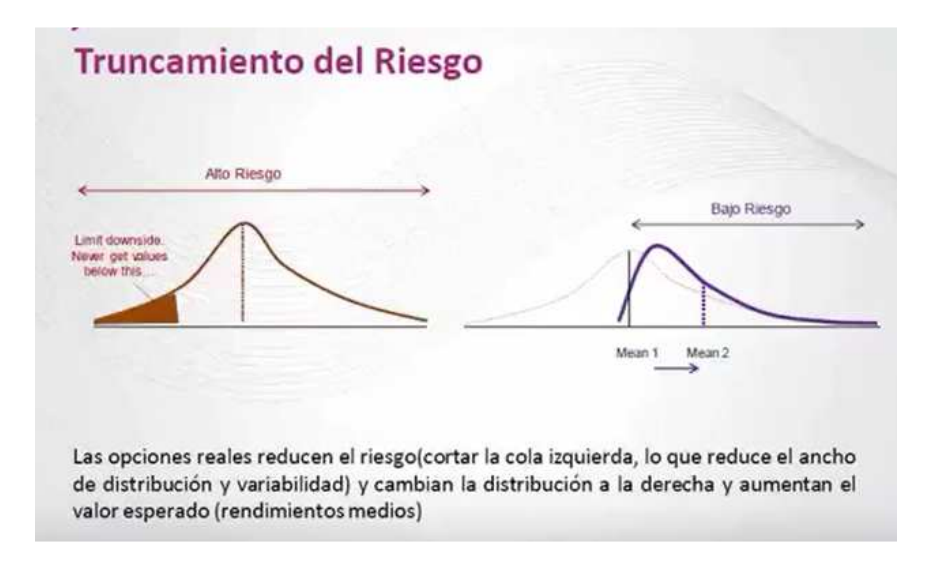

La aplicación de modelos de valoración de opciones como complemento al VAN para apoyar la toma de una decisión de inversión se utiliza debido a que el VAN ignora tanto la irreversibilidad (abandono) como la conveniencia de por ejemplo postergar o de ampliar una inversión. Es decir el método del VAN (determinístico) es ideal cuando un proyecto no admite flexibilidad o demora.

El retorno esperado de un proyecto está sujeto al comportamiento o volatilidad de una gran cantidad de variables. El supuesto que adoptan todos los modelos de valoración de opciones es que es posible predecir la volatilidad. En este sentido, se supone que mientras mayor sea la volatilidad o incertidumbre, mayor será el interés por tener una opción.

Es de esperar que la aplicación de opciones reales incremente el valor del proyecto, es así que se define la siguiente expresión para el VAN en este contexto:

VAN total = VAN básico + VA (opciones implícitas)

Un aspecto importante es que al emplear opciones reales se vincula la estrategia de la empresa con el aspecto de valoración financiera. Se vincula a la estrategia empresarial dado que con anticipación se debe contratar la opción para tener el derecho de tomar otro camino en caso de necesitarse. Existe un valor potencial en descomponer los grandes proyectos en sub proyectos básicos cuando nos encontramos en un ambiente de gran incertidumbre.

La intuición detrás del modelo de opciones reales es que siempre es posible crear valor aprovechando la incertidumbre. Por ejemplo con opciones de expansión (si el escenario es favorable) como con opciones de abandono (escenario desfavorable).

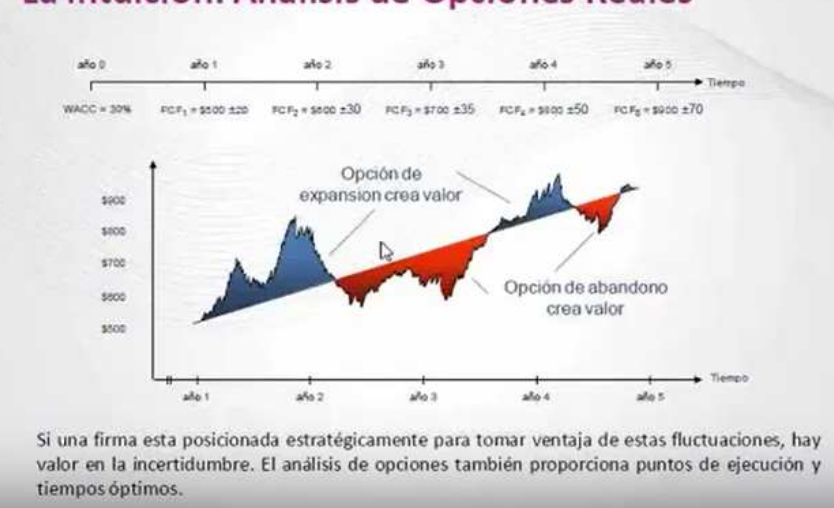

# La intuición: Análisis de Opciones Reales

Este método binomial indica que, en un contexto neutral a riesgo, la actitud del inversor hacia el riesgo es irrelevante lo que no nos obliga investigar el grado de aversión al riesgo del decisor. No intervienen probabilidades (generalmente subjetivas) de subida o bajada de precios, subyacentes, etc. Sólo necesitamos investigar las distribuciones de probabilidad "objetivas" de los precios y otras variables aleatorias implicadas.

Según el modelo, es siempre posible construir una cartera formada por el activo subyacente y el activo libre de riesgo que replique perfectamente el flujo de caja futuro del derivado.

En ausencia de arbitraje el derivado tiene que tener el mismo valor que la cartera de réplica. La ausencia de arbitraje implica valoración neutral a riesgo.

#### *Aplicación del modelo de valoración de opciones*<sup>10</sup>

Recordemos las estadísticas del ejemplo al aplicar la simulación.

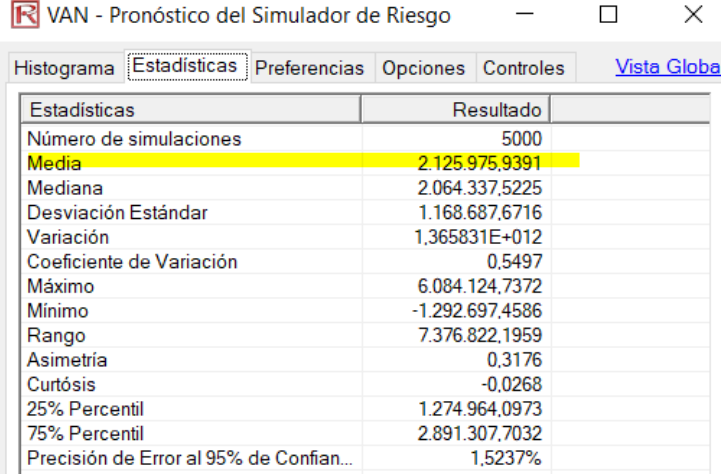

Incorporaremos la opción de abandono que implica una opción de venta americana.<sup>11</sup> En este contexto, convendrá ejercer la opción de venta cuando el valor del proyecto sea inferior al precio de ejercicio.

<sup>&</sup>lt;sup>10</sup> Se empleará el soft Real Option Valuation SLS.

<sup>&</sup>lt;sup>11</sup> En el soft se indica como opción modificada dada la inclusión del valor de reventa final, que puede incluso asumir distintos valores con el paso del tiempo

A efectos de parametrizar el modelo se tiene en cuanta el paralelo entre opciones financieras y reales:

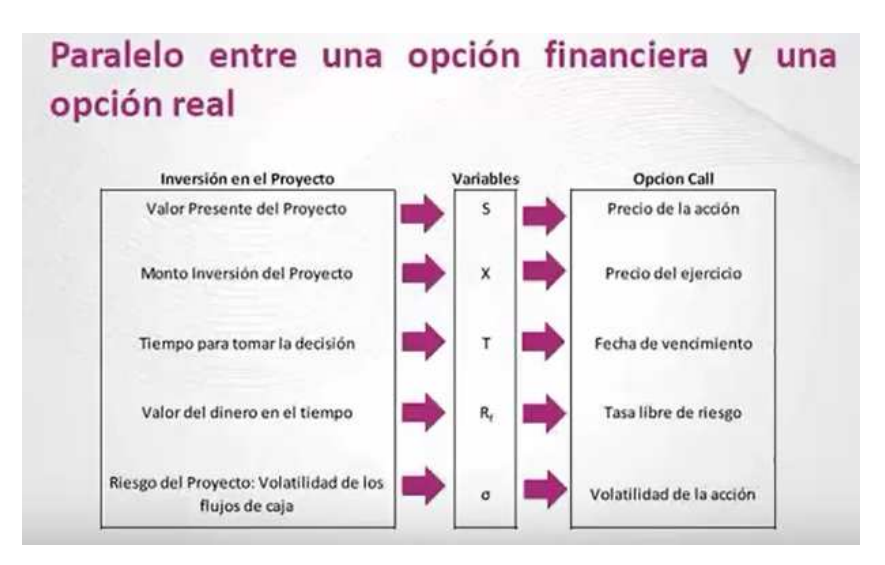

En el ejemplo a continuación se asumirán los siguientes parámetros:

- El valor actual del proyecto es igual a la inversión (\$2.800.000) más el VAN probabilístico (\$2.125.975)
- La inversión es igual a \$2.800.000
- La maduración del proyecto es 5 años
- Se evaluarán 10 pasos del árbol durante el período
- Tasa libre de riesgo 4%
- Volatilidad:  $\frac{\sigma}{VA} = \frac{\sigma}{Inverse}$  $rac{\sigma}{\text{Inversión+VAN}} = \frac{1.168.867}{2.800.000+2.12}$  $\frac{1.168.867}{2.800.000+2.125.975} = \frac{1.168.867}{4.925.975}$  $\frac{1.188.867}{4.925.975} = 23,72\% \approx 24\%$
- Valor de rescate: Supondremos que la empresa puede conseguir un comprador dispuesto a pagar \$2.500.000 por el proyecto en cualquier momento.

La aplicación del soft genera el siguiente cuadro de diálogo:

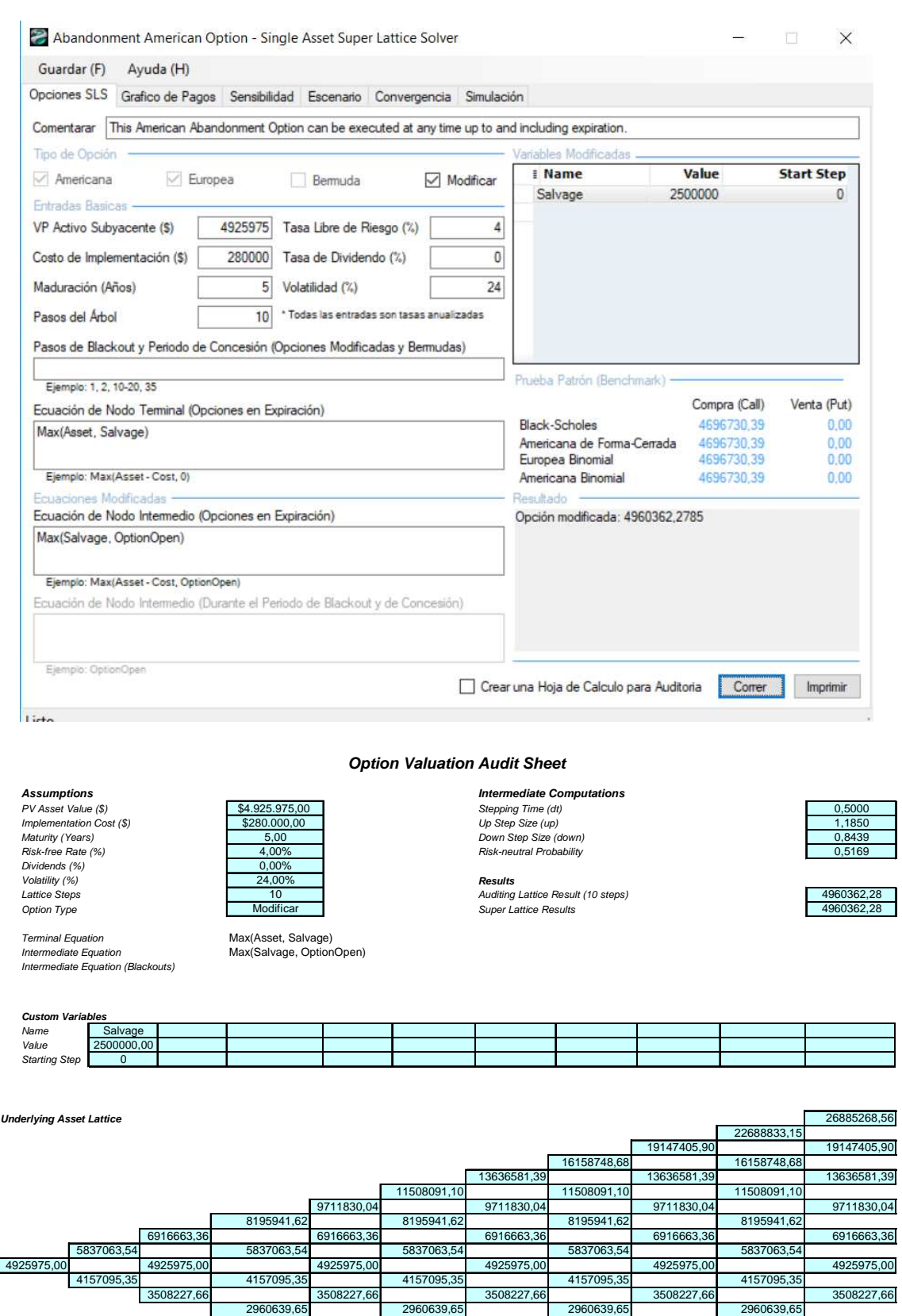

 $\frac{1175421,11}{1267285}$ 1267285,49 1069478,96 902547,42

2498522,89 2498522,89 2498522,89 2498522,89

1779421,76 1779421,76 1779421,76

2108536,46 2108536,46 2108536,46

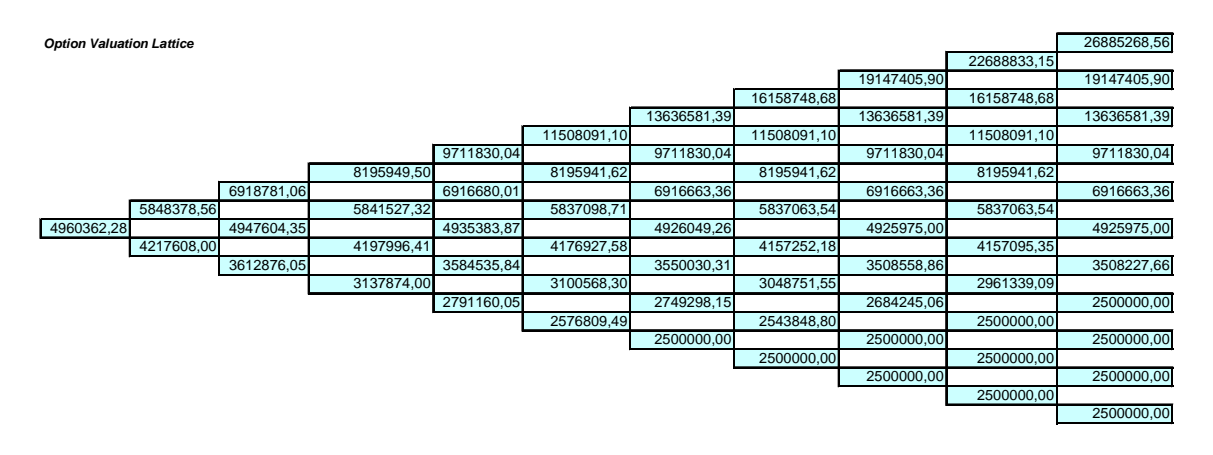

El valor de la opción de abandono es la diferencia entre el valor del proyecto incluyendo la opción menos el valor sin la opción: \$4.960.362 – 4.925.975 = \$34.387

El modelo de valuación aplicado es de enrejados binomiales. Modelo discreto que redefine el modelo basado en Black Scholes, basado en la simulación discreta del cono de incertidumbre, que junto con el concepto de riesgo neutral calcula por un método inductivo el valor de la opción como una esperanza matemática descontada.

#### *Sexto paso – Optimización de proyectos*

Hasta ahora hemos analizado solo un proyecto, pero si pueden tener n proyectos. La optimización es una aproximación usada para encontrar la combinación de entradas que permitan el mejor resultado posible satisfaciendo ciertas condiciones pre-especificadas. La optimización puede ser estática, dinámica o estocástica. Es este ejercicio se utilizará la primera de ellas, es decir que no está sujeta a una distribución de probabilidad.

Para correr una optimización, algunas variables deben ser primero determinadas y creadas:

- Objetivo: es la representación matemática del resultado deseado. Ejemplo: maximizar beneficios o minimizar costos o riesgos.
- Variables de decisión: son aquellas sobre las que se tiene control. Ejemplo: % a invertir en carteras, o invertir o no en un proyecto (indicado con 1 y 0)
- Restricciones: describen relaciones entre las variables de decisión que restringen los valores. Ejemplo: una restricción de presupuesto, o de tiempo, o la suma de las participaciones porcentuales en un proyecto (la suma debe ser 100% si no hay apalancamiento)

El modelo supone que hay una restricción presupuestaria. El ejemplo se plantea a continuación:

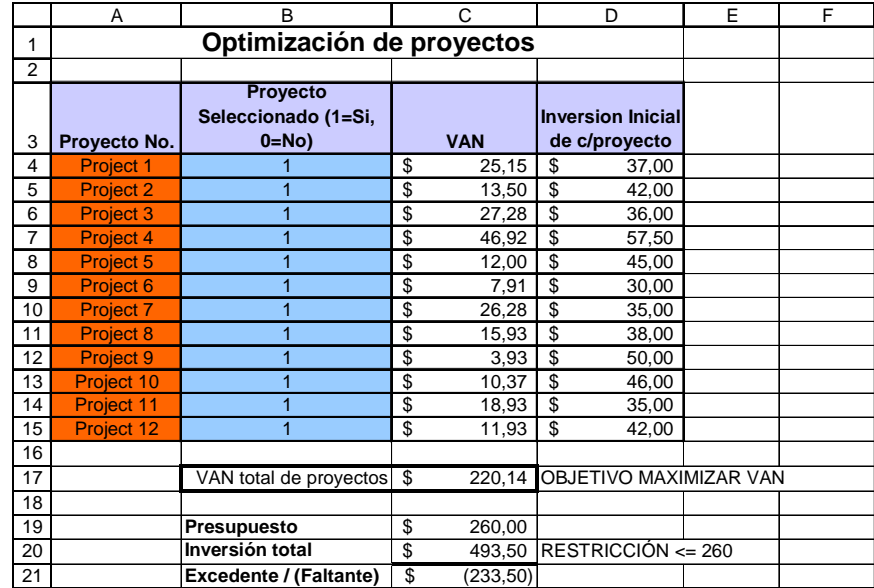

El objetivo de la optimización es maximizar el VAN.

Las restricciones serán que la inversión no supere \$260.

La variable de decisión será invertir (representado por el número 1) o no invertir (representado por el número 0)

Se observa a continuación el resultado obtenido:

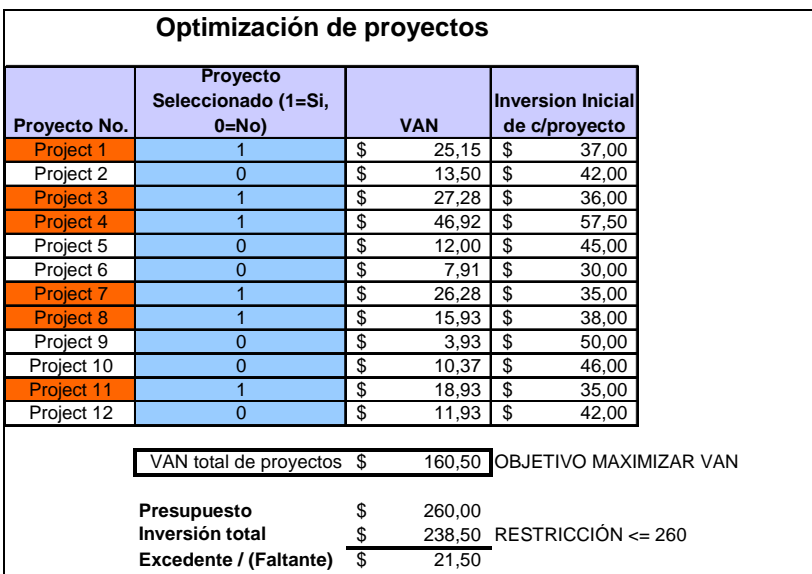

### **3. Conclusiones**

Las herramientas de análisis aportadas por los soft de simulación son complementarias al análisis convencional y constituyen una valiosa herramienta para la valoración de proyectos estratégicos y de alta incertidumbre.

Su objetivo es aportar mayor precisión al analista, y a provechar las ventas de la informática para el procesamiento de la información disponible y la elaboración de reportes para la toma de decisiones.